# **S220N**

# **1 Általános:**

Működés közben a D5 LED folyamatosan világít.

Bekapcsoláskor, illetve bármikor alaphelyzetbe álláskor a felhasználói program indulását 3 sípolás jelzi.

# **2 Felhasználói:**

Mutassa meg a felhasználói korongot. A korong érzékelését 1 rövid hangjelzés és a D3 LED felvillanása jelzi.

Tárolt korongot két rövid hangjelzéssel jelzi az eszköz és kapcsolja a kimenetet. A kapcsolási idő lejárta után a D3 LED kikapcsol.

Nem tárolt korongot egy hosszú és egy rövid hangjelzéssel jelzi az eszköz és a D3 LED kikapcsol.

# **3 Telepítői:**

#### **3.1 Bekötési pontok:**

- 1. Fehér: NC (vezérlésre nyitó kontaktus, mely a COM-hoz képest vezérlés nélkül zárt)
- 2. Zöld: COM
- 3. Sárga: NO (vezérlésre záró kontaktus, mely a COM-hoz képest vezérlés nélkül nyitott)
- 4. Narancs: nyomógomb egyik érintkezője (a másik érintkezőt a GND-re kell kötni)
- 5. Fekete: GND (-)
- 6. Piros: 12V DC (+)

#### **A színekhez tartozó funkciók ugyanazok, de sorrendjük más mint az előd S220A-nál!**

#### **3.2 Jumperek**

- JP6: eeprom másolás (jumperrel bekapcsoláskor vagy újraindításkor)
- JP8: nyomógomb és zárnyitás visszajelző hang
	- bekapcsolva (jumperrel)
	- kikapcsolva (üresen)
- JP9: öntanuló funkció (jumperrel)
- JP10: nyomógomb üzemmód:
	- megnyomva tartott nyomógomb esetén a zárnyitás folyamatos (üresen)
	- megnyomva tartott nyomógomb esetén a zárnyitás egyszeri, de RFIdval nyitható marad a zár (jumperrel)
- JP11: mester korongok létrehozása (jumperrel bekapcsoláskor vagy újraindításkor)

# **3.3 Korong hozzáadása**

#### **Öntanuló üzemmódban**

Helyezze rá a JP9-es jumpert és hagyja rajta amíg az öntanuló üzemmódot használni kívánja.

Az öntanuló üzemmód annyiban különbözik a normál felhasználói üzemmódtól, hogy amennyiben olyan korongot mutatunk meg neki ami nincs eltárolva a készülék eepromjában, akkor eltárolja azt mint felhasználói korong és egyből kapcsolja is a kimenetet.

Már elmentett felhasználói korong megmutatása esetén kapcsolja a kimenetet.

Beíró vagy törlő korong megmutatása esetén lehetőség van korongot hozzáadni vagy törölni mint normál nem öntanuló üzemmódban, lásd lejjebb.

#### **Beíró koronggal**

Mutassa meg a beíró korongot. Egy rövid hangjelzés és a D3 LED felvillanása jelzi a korong érzékelését, majd a D2 LED átvált folyamatos világításra. Folyamatosan mutassuk meg a hozzáadni kívánt korongokat, majd a folyamatot a beíró korong ismételt megmutatásával zárhatjuk, vagy megvárhatjuk amíg eltelik az automatikus alaphelyzetbe állás ideje (~30s).

Minden megmutatott korong érzékelését egy rövid sípolás és a D3 LED felvillanása jelzi, majd:

- A beírandó korong 3 féle lehet:
	- **nincs elmentve** az eepromban → a korong mentésre kerül:
		- a **sikeres** mentést két rövid hangjelzéssel nyugtázza az eszköz, és várja a következő beírandó korongot
		- **sikertelen** mentés esetén (pl.: nincs szabad hely az eepromban, kommunikációs hiba az eszköz és az eeprom között) egy hosszú egy rövid, majd egy nagyon hosszú sípolás után az eszköz visszaáll alaphelyzetbe (D2 LED kikapcsol)
	- már el van mentve **beíró**ként az eszköz kilép alaphelyzetbe (D2 → kikapcsol, két rövid majd egy nagyon hosszú hangjelzés)
	- már el van mentve **törlő**ként, **felhasználói** korongként, vagy a korong hibás sorszámmal (**üres**) rendelkezik → egy hosszú és egy rövid hangjelzés után az eszköz várja a következő beírandó korongot.

Amennyiben az eszköz ~30 másodpercig nem érzékel korongot automatikusan alaphelyzetbe áll.

Az alaphelyzetbe állást az eszköz egy nagyon hosszú sípolással és a D2 LED kikapcsolásával jelzi.

Az automatikus kilépési időzítés minden érzékelt korong után újraindul.

# **3.4 Korong törlése:**

Mutassa meg a törlő korongot. Egy rövid hangjelzés és a D3 LED felvillanása jelzi a korong érzékelését, majd a D2 LED átvált folyamatos világításra. Folyamatosan mutassuk meg a törölni kívánt korongokat, majd a folyamatot a törlő korong ismételt megmutatásával zárhatjuk, vagy megvárhatjuk amíg eltelik az automatikus alaphelyzetbe állás ideje  $(\sim 30s)$ .

Minden megmutatott korong érzékelését egy rövid sípolás és a D3 LED felvillanása jelzi, majd:

- A törlendő korong 3 féle lehet:
	- el van mentve az eepromban **felhasználói** korongként a korong → törlésre kerül:
		- a **sikeres** törlést két rövid hangjelzéssel nyugtázza az eszköz, és várja a következő beírandó korongot
		- **sikertelen** törlés esetén (pl.: kommunikációs hiba az eszköz és az eeprom között) egy hosszú egy rövid, majd egy nagyon hosszú sípolás után az eszköz visszaáll alaphelyzetbe (D2 LED kikapcsol)
	- már el van mentve **törlő**ként az eszköz kilép alaphelyzetbe (D2 → kikapcsol, két rövid majd egy nagyon hosszú hangjelzés)
	- már el van mentve **beíró**ként, **nincs elmentve** felhasználói korongként, vagy a korong hibás sorszámmal (**üres**) rendelkezik → egy hosszú és egy rövid hangjelzés után az eszköz várja a következő törlendő korongot.

Amennyiben az eszköz ~30 másodpercig nem érzékel korongot automatikusan alaphelyzetbe áll.

Az alaphelyzetbe állást az eszköz egy nagyon hosszú sípolással és a D2 LED kikapcsolásával jelzi.

Az automatikus kilépési időzítés minden érzékelt korong után újraindul.

# **4 Zárnyitási idő beállítása**

A zárnyitási idő 0,5s és 120s között állítható a következő módon:

- 1s és 10s között 1 másodperces lépésekben
- 10s és 60s között 5 másodperces lépésekben
- 60s és 120s között 20 másodperces lépésekben.

# **5 Mester korongok létrehozása:**

Kikapcsolt állapotban helyezzük rá a **JP11** jumpert.

Kapcsoljuk be az eszközt.

Az eszköz folyamatos sípolással jelzi, hogy vegyük le a jumpert.

A D2 és D3 LED folyamatosan világít.

A jumper levétele után az eszköz D3 LED kikapcsolásával jelzi, hogy a Beírónak szánt korong megmutatható.

A D2 LED a folyamat végéig folyamatosan világít.

#### **5.1 Beíró korong létrehozása**

Amennyiben az eszköz ~30 másodpercig nem érzékel korongot automatikusan alaphelyzetbe áll. Az alaphelyzetbe állást az eszköz egy nagyon hosszú sípolással és a D2 LED kikapcsolásával jelzi, majd a normál bekapcsoláskori felhasználói program futásának a kezdetét jelző 3 sípolás hallható.

A beírónak szánt korong megmutatásakor a korong detektálását a D3 LED bekapcsolásával és 1 rövid sípolással jelzi az eszköz.

A mentési folyamat során ellenőrzésre kerülnek az eepromban tárolt korongok:

- Ha a beírónak szánt korong már törlő korongként hozzá volt adva, akkor a törlő törlésre kerül.
- Ha a beírónak szánt korong már felhasználó korongként hozzá volt adva, akkor a felhasználói korong törlésre kerül.

Hiba (pl.: kommunikációs probléma az eeprommal) esetén az eszköz folyamatos sípolásra vált, és mindkét LED világít.

Sikeres beíró korong mentést 2 rövid sípolással és a D3 LED kikapcsolásával jelzi az eszköz.

Az eszköz a törlő korong megmutatására vár.

# **5.2 Törlő korong létrehozása**

Amennyiben az eszköz ~30 másodpercig nem érzékel korongot automatikusan alaphelyzetbe áll. Az alaphelyzetbe állást az eszköz egy nagyon hosszú sípolással és a D2 LED kikapcsolásával jelzi, majd a normál bekapcsoláskori felhasználói program futásának a kezdetét jelző 3 sípolás hallható.

A törlőnek szánt korong megmutatásakor a korong detektálását a D3 LED bekapcsolásával és 1 rövid sípolással jelzi az eszköz.

A mentési folyamat során ellenőrzésre kerülnek az eepromban tárolt korongok:

- Ha a törlőnek szánt korong már beíró korongként hozzá volt adva, akkor a beíró törlésre kerül.
- Ha a törlőnek szánt korong már felhasználó korongként hozzá volt adva, akkor a felhasználói korong törlésre kerül.

Hiba (pl.: kommunikációs probléma az eeprommal) esetén az eszköz folyamatos sípolásra vált, és mindkét LED világít.

Sikeres törlő korong mentést 2 rövid sípolással és a D3 LED kikapcsolásával jelzi az eszköz.

# **6 Eeprom másolása**

Másoláskor 64Kb-et (\$0000 - \$1FFF) lehet másolni az 1-es eepromról (**U5**) a 2-esre (**U6**).

Másolási idő: ~90 másodperc.

Kikapcsolt állapotban helyezzük rá a **JP6** jumpert.

Kapcsoljuk be az eszközt.

Az eszköz folyamatos sípolással jelzi, hogy vegyük le a jumpert.

A D2 és D3 LED folyamatosan világít.

A jumper levétele után az eszköz D3 LED kikapcsolásával jelzi, hogy a másolási folyamat elkezdődött.

Hiba (pl.: kommunikációs probléma az eeprommal) esetén az eszköz folyamatos sípolásra vált.

Sikeres másolást az eszköz két rövid hangjelzéssel és a D2 LED kikapcsolásával jelzi, majd a normál bekapcsoláskori felhasználói program futásának a kezdetét jelző 3 sípolás hallható.

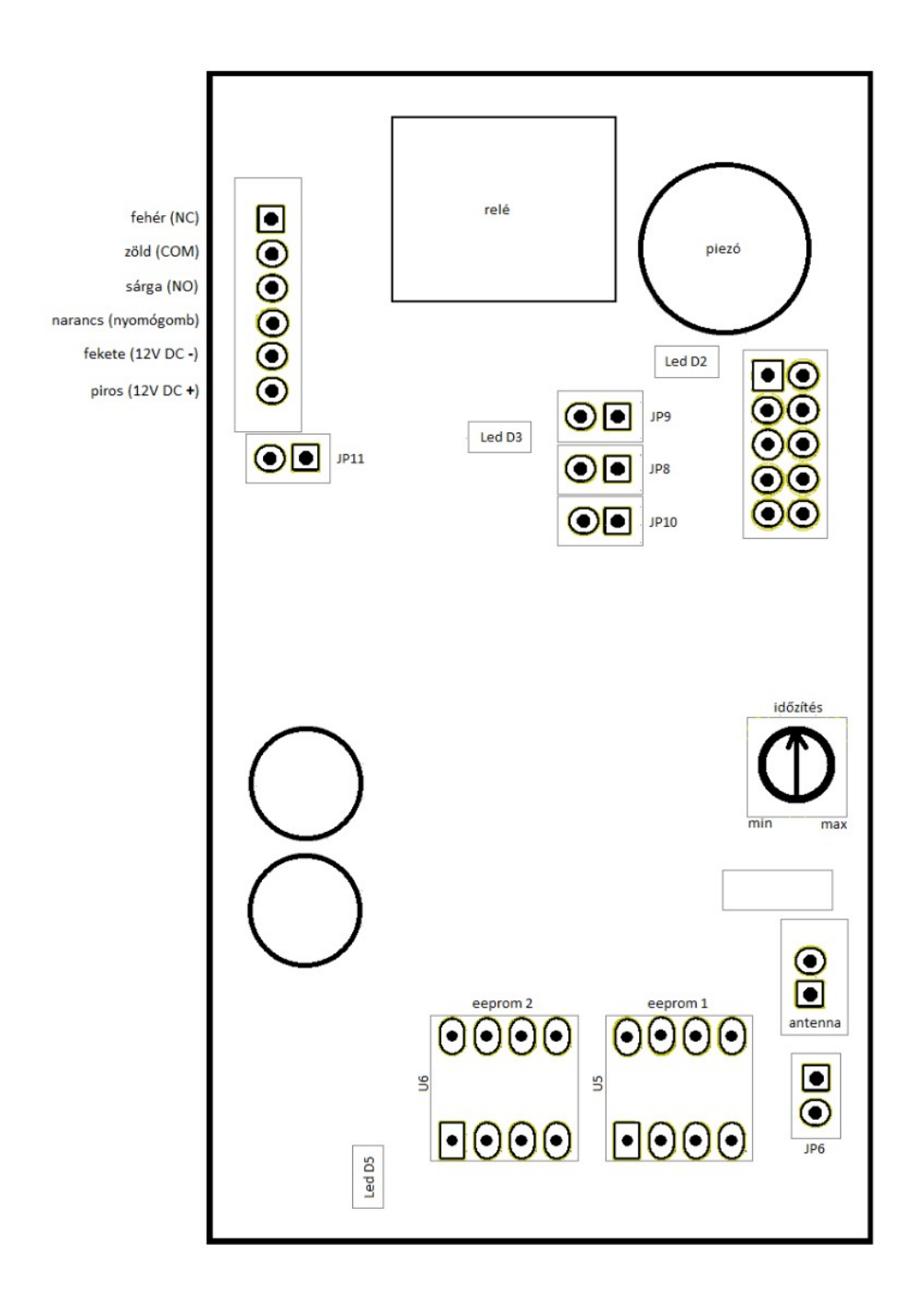